STAT 408: Week 3

Tidyverse Overview

ggplot2 Overview

NCAA
Basketbal
Data

Themes

More on ae

Faceting

Your Turn: Seattle Housing Data

# STAT 408: Week 3 Data Visualization with ggplot

STAT 408: Week 3

Tidyverse Overview

ggplot2 Overview

NCAA Basketbal

Themes

More on ae

Faceting

Your Turn: Seattle Housing Dat

# Tidyverse Overview

### Tidyverse overview

#### STAT 408: Week 3

#### Tidyverse Overview

ggplot2 Overviev

Example: NCAA Basketbal Data

Themes

iviore on ae

- The tidyverse contains dplyr, ggplot2 and a set of other useful R packages.
- Most of the packages in the tidyverse were created by Hadley Wickham.
- The tidyverse is a modern way to express R code for data wrangling, storage, and visualization.

### Installing and loading packages

STAT 408: Week 3

Tidyverse Overview

ggplot2 Overview

NCAA Basketbal

Themes

iviore on ae

Faceting

Your Turn: Seattle Housing Dat There are two steps for using packages: installation and loading.

install.packages('tidyverse')
library(tidyverse)

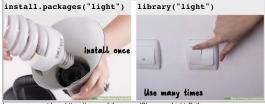

Images sourced from https://www.wikihow.com/Change-a-Light-Bulb

### Reading data into R with readr

STAT 408: Week 3

Tidyverse Overview

okcupid <read\_csv('https://math.montana.edu/shancock/data/OKCupid\_profil

The readr package is very useful for reading data into R.

### Data manipulation with dplyr

STAT 408: Week 3

Tidyverse Overview

ggplot2 Overview

NCAA Basketba

Theme

More on ae

Your Turn: Seattle dplyr is useful for data manipulation and can be characterized by a set of verbs:

- select
- filter
- group\_by
- mutate
- sample...

sample\_n(okcupid, 2)

```
## # A tibble: 2 x 10
##
      age body_type diet
                                 drinks drugs ethnicity height job
    <dbl> <chr>
                    <chr>>
                                 <chr> <chr> <chr>
                                                        <dbl> <chr> <
##
## 1
       29 curvy
                   mostly anyth~ socia~ never white
                                                           69 other f
       32 athletic mostly anyth~ rarely never indian
## 2
                                                           66 comp~ n
```

# Piping with %>%

#### STAT 408: Week 3

Tidyverse Overview

ggplot2 Overviev

NCAA Basketball Data

Themes

Wore on aea

Your Turn: Seattle Housing Da The symbol %>% is a piping operator that can be used to connect commands.

okcupid %>% group\_by(sex) %>% summarize(average\_age = mean

### Graphics with ggplot2

STAT 408: Week 3

#### Tidyverse Overview

ggplot2 Overviev

Example: NCAA Basketbal

Basketbal Data

5.4

......

- ggplot stands for the grammar of graphics and can be used to create figures in R.
- Layers of ggplot components are layered on top of each other using the + operator.

```
okcupid %>%
  filter(sex == 'm') %>%
  ggplot(aes(x = body_type, y = height)) +
  geom_violin() +
  ggtitle("Male Heights by Self-Reported Body Type") +
  xlab('Self Reported Body Type') +
  ylab('Height (inches)') +
  geom_jitter(alpha = .01)
```

### Graphics with ggplot2

STAT 408: Week 3

Tidyverse Overview

ggplot2 Overviev

Example: NCAA Basketba

Theme

More on a

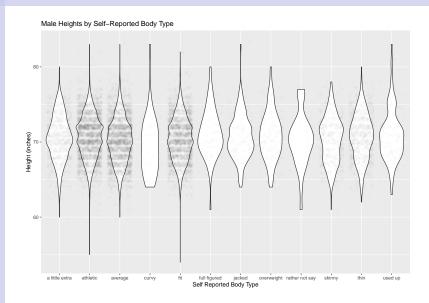

#### STAT 408: Week 3

Tidyverse Overview

#### ggplot2 Overview

NCAA
Basketball

Themes

More on ae

Faceting

Your Turn: Seattle Housing Dat

# ggplot2 Overview

### Why ggplot2?

#### STAT 408: Week 3

Tidyverse Overview

#### ggplot2 Overview

NCAA Basketbal

Theme

More on aes

- consistent underlying grammar of graphics (Wilkinson, 2005)
- plot specification at a high level of abstraction
- very flexible
- theme system for polishing plot appearance

### Grammar of graphics

#### STAT 408: Week 3

Tidyvers Overview

ggplot2 Overview

Example: NCAA Basketbal Data

Themes

More on ae

Your Turn: Seattle Housing Da The basic idea: independently specify plot building blocks and combine them to create just about any kind of graphical display you want.

Building blocks of a graph include:

- data
- aesthetic mapping
- geometric object
- statistical transformations
- faceting

### ggplot2 VS base R graphics

#### STAT 408: Week 3

Tidyvers Overview

#### ggplot2 Overview

NCAA
Basketbal

I hemes

More on aes

Your Turn: Seattle Housing Dat

#### Compared to base graphics, ggplot2

- is more verbose for simple / canned graphics
- is less verbose for complex / custom graphics
- does not have methods (data should always be in a data.frame)
- uses a different system for adding plot elements

# Aesthetic mapping

#### STAT 408: Week 3

Tidyvers

#### ggplot2 Overview

NCAA Basketbal

Themes

More on ae

Faceting

Your Turn: Seattle Housing Dat Aesthetics are things that you can see. Examples include:

- position (i.e., on the x and y axes)
- color ("outside" color)
- fill ("inside" color)
- shape (of points)
- linetype
- size

Aesthetic mappings are set with the aes() function.

# Geometric objects (geom)

#### STAT 408: Week 3

Tidyvers Overview

#### ggplot2 Overview

NCAA Basketbal

Theme

More on aes

Your Turn: Seattle Housing Date Geometric objects are the actual marks we put on a plot. Examples include:

- points (geom\_point)
- lines (geom\_line)
- boxplot (geom\_boxplot)

A plot must have at least one geom; there is no upper limit. You can add a geom to a plot using the + operator.

#### STAT 408: Week 3

Tidyverse Overview

ggplot2 Overview

Example: NCAA Basketball Data

Themes

More on ae

aceting

Your Turn: Seattle Housing Dat

# Example: NCAA Basketball Data

### NCAA basketball data

```
STAT 408:
 Week 3
```

Example:

NCAA Basketball

Data

We will use data from the NCAA basketball tournament from 2011-2016.

hoops <- read\_csv('https://math.montana.edu/shancock/data/TourneyDetaile hoops\_2011 <- hoops %>% filter(Season >= 2011) hoops 2011

```
## # A tibble: 402 x 34
##
       <db1>
##
##
        2011
                 134
##
    2
        2011
                 134
##
    3
        2011
                 135
##
        2011
                 135
```

```
Season Daynum Wteam Wscore Lteam Lscore Wloc Numot
                                                                 Wfgm Wfga Wf
               <dbl> <dbl>
                             <dbl> <dbl> <dbl> <dbl> <dbl> <dbl> <dbl> <dbl> <dbl> <dbl> <
                      1155
                                 70
                                     1412
                                               52 N
                                                                   26
                                                                          50
                      1421
                                 81
                                     1114
                                               77 N
                                                                   27
                                                                          54
                      1427
                                 70
                                     1106
                                               61 N
                                                                   23
                                                                          54
                      1433
                                 59
                                     1425
                                               46 N
                                                                   20
                                                                          59
        2011
                      1139
                                     1330
                                                                   22
                                                                          54
##
                 136
                                 60
                                               58 N
        2011
                 136
                      1140
                                     1459
                                               66 N
                                                                   24
                                                                          61
##
                                 74
##
        2011
                 136
                      1153
                                 78
                                     1281
                                               63 N
                                                                   29
                                                                          54
                                                             0
        2011
                      1163
                                               52 N
                                                                   32
                                                                          66
##
    8
                 136
                                 81
                                     1137
##
        2011
                 136
                      1196
                                 79
                                     1364
                                               51 N
                                                             0
                                                                   29
                                                                          53
```

71 N ... with 392 more rows, and 22 more variables: Wftm <dbl>, Wfta <db ## # Wor <dbl>, Wdr <dbl>, Wast <dbl>, Wto <dbl>, Wstl <dbl>, Wblk <db Wpf <dbl>, Lfgm <dbl>, Lfga <dbl>, Lfgm3 <dbl>, Lfga3 <dbl>, Lftm ## #

### Graphical primitives: ggplot()

STAT 408: Week 3

Tidyverse Overview

ggplot2 Overview

Example: NCAA Basketball Data

I hemes

Wiore on ae

Your Turn: Seattle

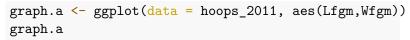

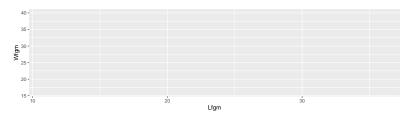

# Adding geoms: geom\_point()

STAT 408: Week 3

Tidyverse Overview

ggplot2 Overviev

Example: NCAA Basketball Data

Theme

More on a

Faceting

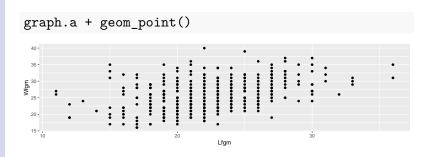

### Adding geoms: geom\_smooth()

STAT 408: Week 3

Tidyverse Overview

ggplot2 Overview

Example: NCAA Basketball

Basketba Data

THEITIES

Wore on ac

Your Turn: Seattle

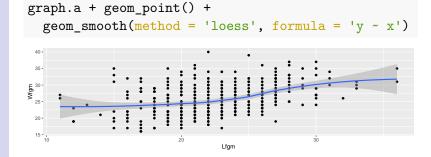

### Adding geoms: geom\_rug()

STAT 408: Week 3

Tidyverse Overview

ggplot2 Overviev

Example: NCAA Basketball Data

Themes

More on a

Faceting

Your Turn: Seattle Housing Dat

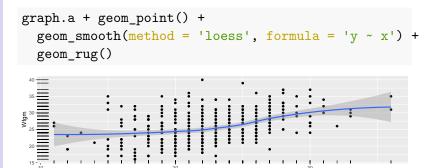

Lfgm

### Adding geoms: geom\_density2d()

STAT 408: Week 3

Tidyverse Overview

ggplot2 Overviev

Example: NCAA Basketball Data

Themes

iviore on a

Faceting

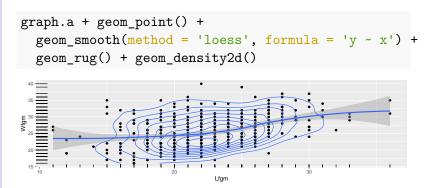

# Adding geoms: geom\_jitter()

STAT 408: Week 3

Tidyverse Overview

ggplot2 Overview

Example: NCAA Basketball Data

Theme

WIOTE OIL a

Your Turn: Seattle

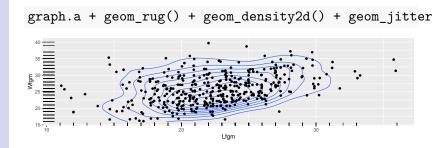

### Adding geoms: labs()

STAT 408: Week 3

Tidyverse Overview

ggplot2 Overview

Example: NCAA Basketball Data

Themes

iviore on as

Your Turn: Seattle 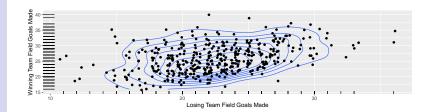

### Scales: xlim() and ylim()

#### STAT 408: Week 3

Tidyverse Overview

ggplot2 Overviev

Example: NCAA Basketball

Basketba Data

THEITIES

Wiore on ae

Faceting

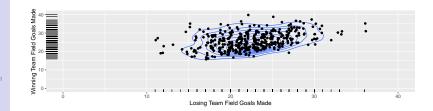

#### STAT 408: Week 3

Tidyverse Overview

ggplot2 Overview

Example: NCAA Basketball

#### Themes

More on ae:

Faceting

Your Turn: Seattle Housing Dat

# Themes

#### **Themes**

STAT 408: Week 3

Themes

There are a wide range of themes available in ggplot: theme overview

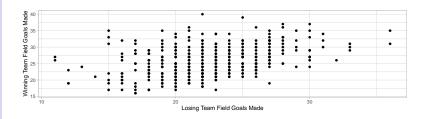

#### STAT 408: Week 3

Tidyverse Overview

ggplot2 Overview

Example: NCAA Basketball

Themes

More on aes

Faceting

Your Turn: Seattle Housing Dat

### More on aes

STAT 408: Week 3

Tidyverse Overview

ggplot2 Overviev

Example: NCAA Basketbal

Theme

More on aes

Your Turn: Seattle

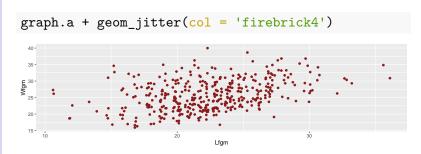

STAT 408: Week 3

Tidyverse Overview

ggplot2 Overview

Example: NCAA Basketbal

Theme

More on aes

Faceting

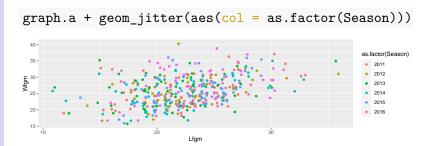

STAT 408: Week 3

More on aes

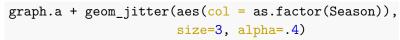

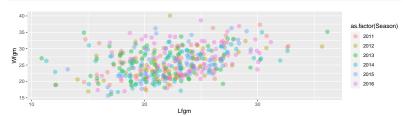

STAT 408: Week 3

Tidyverse Overview

ggplot2 Overview

Example: NCAA Basketbal

Themes

More on aes

Facetin

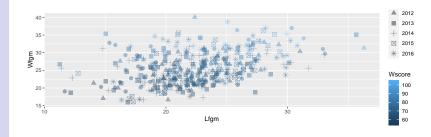

### More about aes: code

```
STAT 408:
Week 3
```

Tidyverse Overview

ggplot2 Overview

Example: NCAA Basketball

Themes

More on aes

Faceting

#### STAT 408: Week 3

Tidyverse Overview

ggplot2 Overview

Example: NCAA Basketball

Themes

More on ae

#### Faceting

Your Turn: Seattle Housing Dat

# Faceting

### Faceting

STAT 408: Week 3

Tidyverse Overview

ggplot2 Overviev

Example: NCAA Basketba

I hemes

Wille on a

Faceting

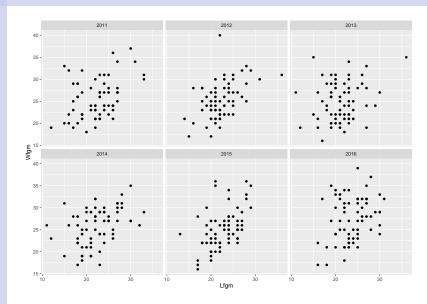

### Faceting: code

STAT 408: Week 3

Tidyverse Overview

ggplot2 Overviev

NCAA
Basketbal

I hemes

More on a

#### Faceting

Your Turn: Seattle Housing Data graph.a + geom\_point() + facet\_wrap(~Season)

### Faceting

STAT 408: Week 3

Faceting

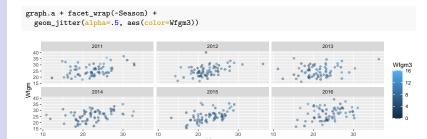

Lfgm

30

10

30

30

10

#### STAT 408: Week 3

Tidyverse Overview

ggplot2 Overview

Example: NCAA Basketbal

**Themes** 

More on ae:

Faceting

Your Turn: Seattle Housing Data

### Seattle Housing Data Set

STAT 408: Week 3

Tidyvers Overviev

ggplot2 Overvier

Example: NCAA Basketbal

Themes

More on ae

Your Turn: Seattle Housing Data Use the Seattle Housing Data Set https://math.montana.edu/shancock/data/SeattleHousing.csv to create an interesting graphic, include informative titles, labels, and add an annotation.

```
seattle_in <-
read_csv('https://math.montana.edu/shancock/data/SeattleHousing.csv')</pre>
```

### Example solution

STAT 408: Week 3

Tidyverse Overview

ggplot2 Overviev

NCAA
Basketbal

Themes

More on a

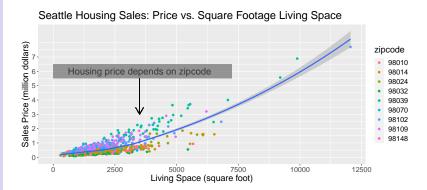

### **Example solution**

```
STAT 408:
Week 3
```

Tidyverse Overview

ggplot2 Overview

NCAA Basketba

I heme

iviore on as

Faceting

```
seattle_in$zipcode <- as.factor(seattle_in$zipcode)</pre>
graph.a <- ggplot(data = seattle_in, aes(sqft_living,price))</pre>
graph.a + geom_jitter(aes(col = zipcode))+
  theme(plot.title = element_text(size=20),
        text = element_text(size=16)) + geom_smooth(method='loess')+
  ggtitle('Seattle Housing Sales:
          Price vs. Square Footage Living Space') +
  vlab('Sales Price (million dollars)') +
  xlab('Living Space (square foot)')+
  scale_y_continuous(breaks=c(seq(0,7000000,by=1000000)),
                     labels=as.character(0:7)) +
  annotate('text',3500,6000000,
           label = 'Housing price depends on zipcode', size=6) +
  annotate("rect", xmin = 0, xmax = 7250,
           ymin = 5500000, ymax = 6500000, alpha = .6) +
  geom segment(aes(x=3500, xend=3500, y=5500000, yend=3000000),
               arrow = arrow(length = unit(0.5, "cm")))
```